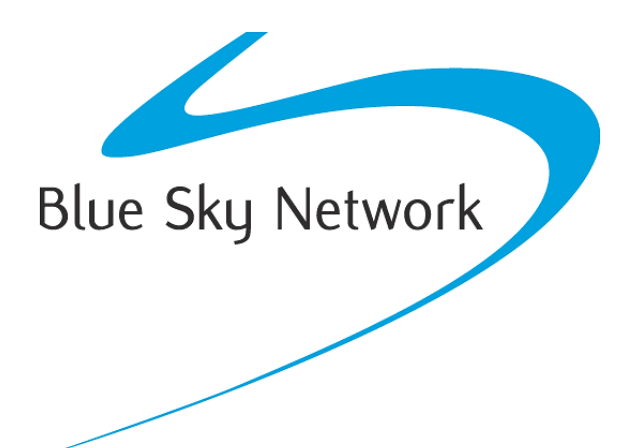

# **HAWKEYE 7200A-BB2327** SOLUCIÓN DE PROBLEMAS

BLUE SKY NETWORK, LLC 5353 Mission Center Rd. #222 San Diego, CA 92108, USA

# **PREPARARSE**

Estos procedimientos tienen el propósito de diagnosticar un dispositivo HE7200A-BB2327 que no está reportando a los servidores de SkyRouter. Una vez que se hayan realizado los procedimientos de solución de problemas a continuación, por favor no dude en enviar los resultados de las pruebas a support@blueskynetwork.com para su revisión.

Antes de comenzar las pruebas, asegúrese de que se observan los siguientes puntos:

- 1) Necesitará acceso a una cuenta de SkyRouter con permisos para acceder al dispositivo que presenta el problema. Asegúrese de que el dispositivo HE7200 esté activado comprobando con una factura reciente o en la página Administrar Dispositivos en SkyRouter, si el dispositivo no está activado, envíe una solicitud de activación a nuestro sitio de soporte: https://support.skyrouter.com.
- 2) Asegúrese de que los cables de la Antena estén bien asegurados de forma manual a los conectores adecuados (Iridium a Iridium, GPS a GPS), tanto en el HE7200A-BB2327 y en la misma Antena.
- 3) Asegúrese de que la Antena esté en un lugar donde tenga una vista del cielo sin ningún obstáculo, el dispositivo debe mantener una línea de visión clara al horizonte y directamente por encima durante las pruebas.
- 4) Verifique que la fuente de alimentación esté entre 10-32V DC.

# **PRUEBAS Y SOLUCIÓN DE PROBLEMAS**

### **Procedimiento de Rendimiento de Encendido**

Asegúrese de que el HE7200A-BB2327 esté apagado antes de realizar los siguientes procedimientos.

- 1) Suministre energía al dispositivo HE7200A-BB2327. Cuando se conecta la energía por primera vez, todos los LEDs estarán encendidos y en sólido durante 2 segundos, los LEDs del GPS y de Iridium se apagarán. En este punto el dispositivo ha pasado la etapa de arranque.
- 2) Después de unos segundos, los LEDs del GPS e Iridium empezarán a parpadear rápidamente indicando que el dispositivo está buscando señales.
- 3) Cuando el dispositivo tiene señales Iridium y GPS, los LEDs permanecerán EN ESTADO SÓLIDO, esto puede tardar hasta 30 minutos en algunas circunstancias\*\*.
- 4) Verifique con SkyRouter para obtener informes de posición desde el dispositivo.

\*\* Tenga en cuenta que en circunstancias en las que el HE7200A-BB2327 ha estado apagado por más de 180 días o ha sido enviado mientras estaba apagado, puede tardar hasta 30 minutos para que el dispositivo adquiera una posición GPS.

#### **Solución de Problemas**

#### **1) La unidad falla en el paso 1 o en el paso 2:**

Compruebe la fuente de alimentación, asegúrese de que el dispositivo reciba 10-32VDC en el pin 1 y que se conecte a tierra en el pin 2 del conector DB15. Si se está entregando energía al dispositivo, pero todavía falla antes del paso 3, es posible que pueda resolver el problema recargando el firmware, un kit de actualización del firmware está disponible para su descarga en https://support.skyrouter.com. Después de recargar el firmware, si el dispositivo falla de nuevo en el paso 1 o el paso 2, es posible que deba devolverlo a Blue Sky Network para su evaluación en nuestras instalaciones, póngase en contacto con Blue Sky Network.

#### **2) La unidad falla en el paso 3:**

Compruebe las conexiones a la antena y al HE7200A-BB2327, asegúrese de que las conexiones estén bien fijadas a mano y que no estén enroscadas o corroídas. Asegúrese de que los cables de la antena estén conectados a los puertos correctos (Iridium a Iridium, GPS a GPS). Asegúrese de que la Antena tenga una vista sin obstáculos del cielo y que se encuentre lejos de cualquier posible fuente de interferencia. Compruebe la continuidad del cable y compruebe que no se ha superado el radio de curvatura máximo (esto puede causar daños permanentes). Si el dispositivo no puede adquirir señales después de 30 minutos, es posible que tenga que devolverlo a Blue Sky Network para su evaluación en nuestras instalaciones, póngase en contacto con soporte de Blue Sky Network en [support@blueskynetwork.com.](mailto:support@blueskynetwork.com)

#### **3) La unidad falla en el paso 4:**

Verifique que el plan de servicios esté activo. Si el dispositivo falla en el paso 4 (no se ve ningún informe en SkyRouter después de un lapso de 30 minutos), o si tiene alguna otra pregunta o inquietud, póngase en contacto con soporte de Blue Sky Network en [support@blueskynetwork.com.](mailto:support@blueskynetwork.com)

#### **4) La unidad supera todos los pasos:**

Si el dispositivo pasa todas las pruebas y puede ver los informes de posición en SkyRouter, debe asumir que el dispositivo está funcionando como se espera.

## **COMPORTAMIENTO DEL LED**

La imagen (abajo) representa la pantalla LED en el panel frontal del HE7200A-BB2327, revise las descripciones a continuación para los patrones de parpadeo LED esperados:

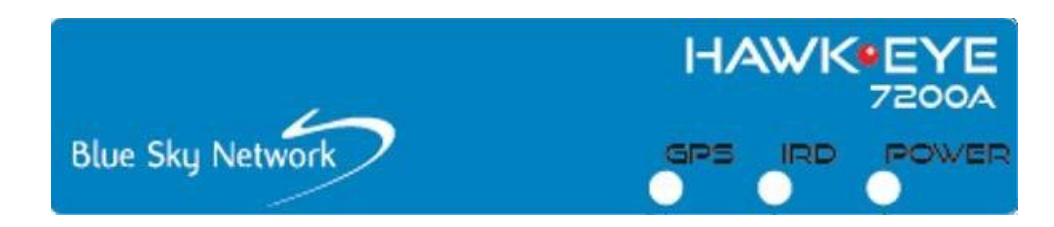

- **ALIMENTACIÓN** Este LED debe permanecer en ESTADO SÓLIDO, siempre y cuando la energía se esté aplicando correctamente al dispositivo.
- **IRIDIUM** Este LED parpadeará repetidamente mientras el dispositivo esté buscando la señal. El LED estará EN SÓLIDO cuando el dispositivo tenga una posición satelital.
- **GPS** Este LED parpadeará repetidamente mientras el dispositivo esté buscando la señal. El LED estará EN SÓLIDO cuando el dispositivo tenga una posición satelital.

# **SOPORTE TÉCNICO**

Blue Sky Network se compromete a brindar el más alto nivel de servicio y soporte. Si tiene alguna pregunta o inquietud, no dude en contactarnos por correo electrónico o teléfono; la información de contacto está disponible en la parte inferior de esta página. Para autoayuda, por favor visite: [Https://support.skyrouter.com](https://support.skyrouter.com/) o envíanos un correo electrónico[: support@blueskynetwork.com.](mailto:support@blueskynetwork.com)

¡Gracias por elegirnos!

El Equipo de Blue Sky Network

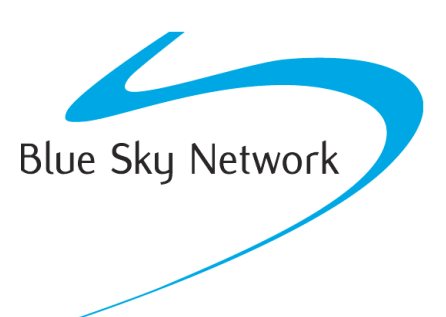

Blue Sky Network, 5353 Mission Center Rd, Suite 222, San Diego, CA 92108

Teléfono: +1 858-551-3894

Email: [support@blueskynetwork.com](mailto:support@blueskynetwork.com) | Website: [www.blueskynetwork.com](http://www.blueskynetwork.com/)

Page **5** of **5** © 2023 Blue Sky Network, All Rights Reserved